# PENERAPAN METODE TOPSIS PADA PEMILIHAN KEPALA PROGRAM STUDI KETATALAKSANAAN PELAYARAN NIAGA (STUDI KASUS: AKADEMI MARITIM BELAWAN)

# *APPLICATION OF THE TOPSIS METHOD IN THE SELECTION OF THE HEAD OF THE COMMERCIAL SHIPPING MANAGEMENT STUDY PROGRAM (CASE STUDY: BELAWAN MARITIME ACADEMY)*

**Yudi\* 1**

<sup>1</sup>Universitas Potensi Utama 1 Fakultas Teknik Dan Ilmu Komputer e-mail: **\* 1 yudimkom@gmail.com**

#### *Abstrak*

*Akademi Maritim Belawan (Amb) Medan merupakan salah satu kampus akademi kemaritiman yang berada di kota medan yang didirikan oleh Yayasan Pendidikan Bahtera Samudera Lancang Kuning, yang didirikan pada tahun 1992 dilingkungan kampus AMB yang beralamat di Jalan Kapten Muslim Kompleks Griya Riatur Indah Medan. Pada kampus tersebut memiliki beberapa Program Studi (PRODI) salah satunya Prodi Ketatalaksanaan Niaga Pelayaran (KPN), dimana setiap prodi memiliki seorang Kepala yang bertanggung jawab dalam hal yang berkaitan dengan Prodi terkait. Kepala Prodi dipilih dan ditunjuk secara manual oleh Direktur AMB, pemilihan secara manual dirasa masih kurang akurat. Oleh karena itu sudah seharusnya Kepala Prodi yang dipilih nantinya harus memiliki kinerja, dedikasi dan integritas kepribadian yang baik agar dapat menjalankan tugas dengan sebaik baiknya. Sistem yang coba dibangun dalam pemecahan masalah pada Akademi Maritim Belawan (Amb) Medan yaitu Sistem Pendukung Keputusan (SPK) dengan menggunakan metode TOPSIS, metode TOPSIS merupakan suatu bentuk metode pendukung keputusan alternatif yang terbaik. Pada sistem ini akan dibangun dengan menggunakan bahasa pemrograman Microsoft Visual Basic 2010 dan database Microsoft SQL Server.*

*Kata kunci : AMB, Kepala Prodi, KPN, TOPSIS*

#### *Abstract*

*The Belawan Maritime Academy (Amb) Medan is one of the maritime academy campuses in the city of Medan which was founded by the Bahtera Samudera Lancang Kuning Education Foundation, which was established in 1992 within the AMB campus with its address at Jalan Captain Muslim, Griya Riatur Indah Complex, Medan. The campus has several Study Programs (PRODI), one of which is the Shipping Commerce Management Study Program (KPN), where each study program has a Head who is responsible for matters relating to the related Study Program. The Head of Study Program is selected and appointed manually by the Director of AMB, manual selection is still not accurate. Therefore, the Head of Study Program who is chosen later must have good performance, dedication and personality integrity so that he can carry out his duties as well as possible. The system that is trying to be built in solving problems at the Belawan Maritime Academy (Amb) Medan is a Decision Support System (SPK) using the TOPSIS method, the TOPSIS method is a form of the best alternative decision support method. This system will be built using Microsoft Visual Basic 2010 programming language and Microsoft SQL Server database. Keywords* : *AMB, Head of Study Program, KPN, TOPSIS*

#### 1. PENDAHULUAN

Memasuki era globalisasi, dunia pendidikan di Indonesia terus berkembang pesat. Dengan berkembangnya dunia pendidikan di Indonesia, pihak kampus harus mampu memberikan pendidikan yang baik dan layak yang dapat diterima oleh seluruh peserta didik. Kepala program studi (Ka.Prodi) merupakan bagian dari penyelenggara pendidikan yang juga merupakan elemen penting dalam penididkan di lingkungan tingkat Kampus. Ka.Prodi bertugas memimpin dan melaksanakan fungsi manajerial seperti membuat perencanaan, pelaksanaan dan pengendalian proses kegiatan belajar mengajar serta pengadministrasian kegiatan pendukung lainnya. Akademi Maritim Belawan memiliki beberapa jurusan di mana setiap 5 tahun sekali kampus tersebut melakukan pemilihan Ka.Prodi salah satunya Ka.Prodi Ketatalaksanaan Pelayaran Niaga (KPN). Pada Akademi Maritim Belawan belum terdapat alat bantu ataupun system yang berjalan mengenai pemilihan Ka.Prodi Ketatalaksanaan Pelayaran Niaga. Adapun sistem pemilihan Ka.Prodi dikampus tersebut masih secara manual, yaitu ditunjuk langsung oleh Direktur. Pemilihan secara manual dirasa masih kurang akurat karena belum menggunakan penyimpanan data dengan sistem *database.* Pemilihan secara manual yang dimaksud yaitu orang terdekat atau kekerabatan menjadi salah satu faktor dipilihnya Ka.Prodi Ketatalaksanaan Pelayaran Niaga, dan tidak hanya itu didalam memilih Ka.Prodi biasa Direktur hanya meminta masukan dari pihak Dosen. Hal tersebut kurang baik bagi pihak kampus dalam proses pemilihan Ka.Prodi Ketatalaksanaan Pelayaran Niaga karena nantinya muncul Ka.Prodi yang tidak sesuai dengan kompetensinya, tidak hanya itu faktor lain seperti kecemburuan sosial pada Dosen yang tidak terpilih menjadi Ka.Prodi Ketatalaksanaan Pelayaran Niaga dan pihak kampus tidak dapat mengetahui potensi apa saja yang ada pada Dosen lainya. Hal inilah yang menjadi kendala Akademi Maritim Belawan dalam mengambil sebuah keputusan. Untuk memecahkan masalah tersebut maka akan dibuat solusi terbaik untuk membantu mengambil keputusan pemilihan Ka.Prodi Ketatalaksanaan Pelayaran Niaga menggunakan metode *TOPSIS*. *TOPSIS* (*Technique for Order Preference by Similarity to Ideal Solution)* didasarkan pada konsep dimana alternatif terpilih yang terbaik tidak hanya memiliki jarak terpendek dari solusi ideal positif, namun juga memiliki jarak terpanjang dari solusi ideal negatif dari sudut pandang geometris dengan menggunakan jarak Euclidean (jarak antara dua titik) untuk menentukan kedekatan relatif dari suatu alternatif dengan solusi optimal (Darsono Nababan, 2018).

Sistem pendukung keputusan yaitu sistem berbasis komputer yang adaptif, fleksibel, dan interaktif yang digunakan untuk menyelesaikan masalah yang tidak terstruktur sehingga dapat meningkatkan nilai keputusan yang diambil (Safrizal, 2019). Sistem pendukung keputusan merupakan suatu sistem informasi komputer interaktif yang dapat digunakan oleh para pembuat keputusan untuk mendapatkan hasil keputusan terbaik dari beberapa alternatif keputusan. Sistem ini memberikan hasil akhir yang tepat dan akurat karena berdasarkan pada data-data kualitatif yang telah diolah dengan menggunakan metode kuantitatif (Muhammad Sidikqul Khoiri, 2018).

## 2. METODE PENELITIAN

Dalam metodologi penelitian ini digunakan teknik analisis, klasifikasi masalah, studi kepustakaan terhadap masalah-masalah yang berhubungan dengan penelitian yang penulis susun observasi terhadap objek penelitian yang telah ada. Metode Waterfall adalah suatu proses pengembangan perangkat lunak berurutan, di mana kemajuan dipandang sebagai terus mengalir ke bawah (seperti air terjun) melewati fase-fase perencanaan, pemodelan, implementasi (konstruksi), dan pengujian (Chrisantus Tristianto, 2018). Metode waterfall merupakan model pengembangan sistem informasi yang sistematik dan sekuensial (Ginanjar Wiro Sasmito, 2017). Dengan demikian dapat ditarik satu definisi bahwa metode waterfall merupakan model pengembangan sistem informasi yang berurutan secara sistematik dan sekuensial dimana dapat dipandang seperti air yang terus mengalir kebawah(air terjun) dengan tahapan seperti perencanaan, pemodelan, implementasi dan pengujian. Metodologi pengembangan sistem *Waterfall* dapat dilihat pada gambar berikut :

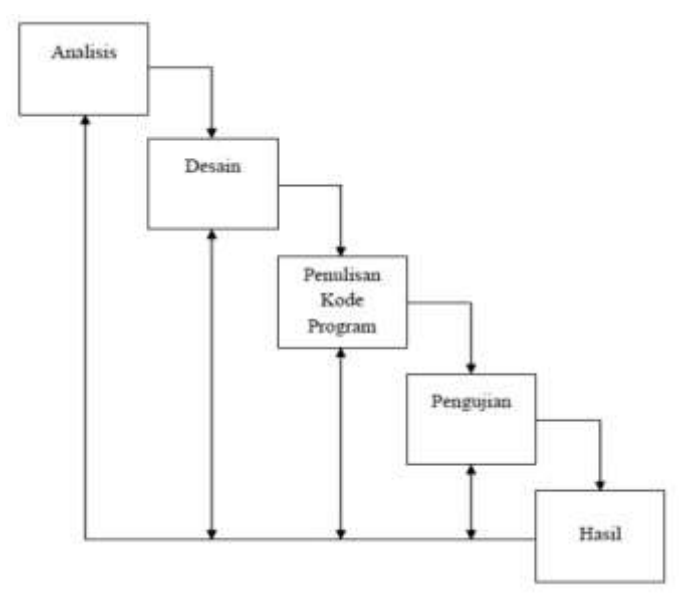

Gambar.1. Diagram Waterfall

## Keterangan : *A. Analisis Kebutuhan*

Pada tahapan analisis kebutuhan ini merupakan analisa terhadap kebutuhan yang diperlukan untuk mencapai tujuan penelitian yang akan dilakukan. Pada tahap ini dilakukan pengumpulan data-data teori yang terkait dengan data pemilihan Ka.Prodi Ketatalaksanaan Pelayaran Niaga (KPN). Berikut ini adalah analisis kebutuhan fungsional yang dapat dilihat pada tabel 1. dibawah ini:

| N <sub>O</sub> | Kebutuhan        | Rincian Kebutuhan                                |
|----------------|------------------|--------------------------------------------------|
|                | Data             | Data Dosen Ketatalaksanaan Pelayaran Niaga (KPN) |
| 2              | Target Pengguna  | Direktur Akademi Maritim Belawan                 |
| 3              | Fungsi Sistem    | Pengolah Data Inputan                            |
| $\overline{4}$ | Prosedur         | Memasukkan data dosen menjadi calon Ka.Prodi KPN |
|                | Pelaksana Sistem | Direktur                                         |
| 6              | Pengolah Sistem  | Admin                                            |

Tabel.1. Kebutuhan Sistem Fungsional

## *B. Desain Sistem*

Pada tahapan desain sistem peneliti melakukan rancangan menerapkan metode *TOPSIS*  pada informasi sistem pendukung keputusan pemilihan Ka.Prodi KPN dengan menggunakan model perancangan *Unified Modelling Language (UML)* yaitu *use case diagram*.

# *C. Penulisan Kode Program*

Penulisan kode program merupakan terjemahan *design* dalam bahasa yang bisa dikenali komputer. Penulisan kode program menggunakan bahasa pemrograman *Visual Basic 2010* dan menggunakan *database SQL Server*. Pada tahap ini desain sistem diimplementasikan ke dalam kode program.

## *D. Pengujian*

Pengujian program dilakukan dengan menggunakan *blackbox testing* dan menggunakan pemrograman Microsoft Visual Basic 2010. *Blackbox testing* adalah metode pengujian s*oftware* yang berguna untuk melakukan pengujian fungsi aplikasi yang bertentangan struktur internal atau kerja. Pengetahuan khusus dari kode aplikasi/struktur internal dan pengetahuan pemrograman pada umumnya tidak diperlukan.

## *E. Hasil*

Pada tahap ini program akan diterapkan untuk pemilihan ketua jurusan teknik komputer jaringan pada Akademi Maritim Belawan. Kemudian program secara otomatis akan menampilkan hasil data laporan

# 3.HASIL DAN PEMBAHASAN

*Technique For Order Preference By Similarity To Ideal Solution (TOPSIS)* adalah salah satu metode pengambilan keputusan multikriteria ,*TOPSIS* menggunakan prinsip bahwa alternatif terpilih harus mempunyai jarak terdekat dari solusi ideal positif dan jarak terpanjang dari solusi ideal negatif untuk menentukan kedekatan relatif dari suatu alternatif dengan solusi optimal.

## *A. Langkah-langkah metode TOPSIS*

Langkah-langkah yang digunakan dalam metode *TOPSIS* adalah sebagai berikut:

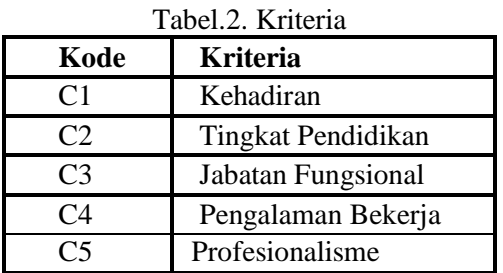

#### Tabel.3. Nilai bobot

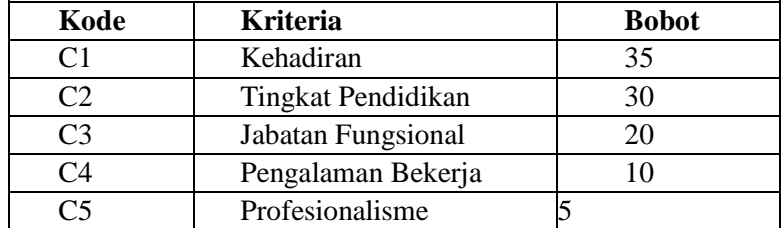

## Tabel.4.Sub Kriteria Kehadiran

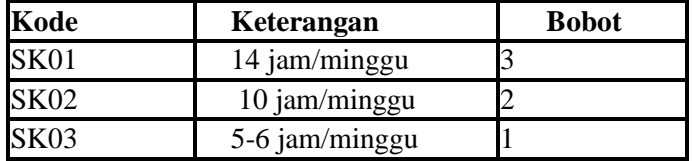

Tabel.5.Sub Kriteria Tingkat Pendidikan

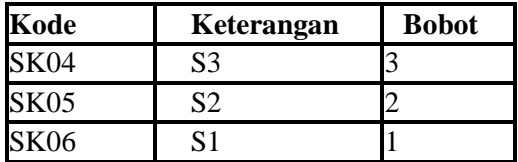

| Kode             | Keterangan        | <b>Bobot</b> |
|------------------|-------------------|--------------|
| SK07             | Dosen Koordinator |              |
| SK08             | Dosen Wali        |              |
| SK <sub>09</sub> | Operator          |              |

Tabel.6. Jabatan fungsional

Tabel.7. Sub Kriteria Pengalaman Bekerja

| Kode  | Keterangan  | <b>Bobot</b> |
|-------|-------------|--------------|
| SK 10 | $>5$ Tahun  |              |
| SK 11 | 2-5 Tahun   |              |
|       | $<$ 2 Tahun |              |

Tabel.8. Sub Kriteria Professionalisme

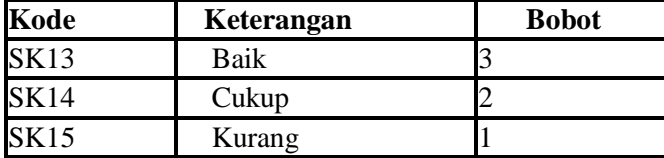

## Tabel.9. Alternatif

| <b>Alternatif</b> | Keterangan              |
|-------------------|-------------------------|
| A1                | Haidir                  |
| A <sub>2</sub>    | Khairul                 |
| A3                | Muhammad Faisal Pradana |
| A4                | Muhammad Syarial Razali |
| A5                | Sri Rahayu              |

Tabel.10. Data Alternatif dan Kriteria

| <b>Alternatif</b> | C1            | C <sub>2</sub> | C <sub>3</sub> | C <sub>4</sub> | C5   |
|-------------------|---------------|----------------|----------------|----------------|------|
| A <sub>1</sub>    | 10 jam/minggu | S <sub>3</sub> | Dosen Koor     | $>5$ Tahun     | Baik |
| A2                | 10 jam/minggu | S1             | Operator       | $>5$ Tahun     | Baik |
| A <sub>3</sub>    | 14 jam/minggu | S <sub>2</sub> | Dosen Koor     | $>5$ Tahun     | Baik |
| A <sub>4</sub>    | 14 jam/minggu | S <sub>2</sub> | Wdosen Wali    | 2-5 Tahun      | Baik |
| A <sub>5</sub>    | 6 jam/minggu  | S <sub>2</sub> | Dosen Koor     | 2-5 Tahun      | Baik |

Tabel.11. Data Alternatif yang telah di Bobotkan

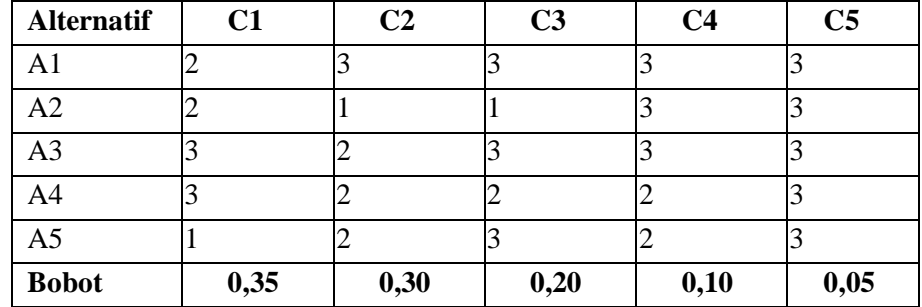

(1)

Setelah melakukan pembobotan, maka dilakukan pemrosesan perhitungan menggunakan metode *TOPSIS*, seperti terlihat dibawah ini:

1. Membuat matriks perbandingan berpasangan yang ternormalisasi

Dengan i=1,2,...m; dan j=1,2,...n;Dimana:

 $r_{ii}$  = Elemen matriks ternormalisasi [i][j]

 $X_{ij}$  = Elemen matriks keputusan X  $|X_1| = 5,19$ 

 $r11 = 0,385$  $r21 = 0,385$  $r31 = 0,578$  $r41 = 0,578$  $r51 = 0.019$  $|X2| = 2 = 4,69$  $r12 = 0.639$  $r22 = 0,213$  $r32 = 0,426$  $r42 = 0,426$  $r52 = 0,426$  $|X3| = 5,65$  $r13 = 0,530$  $r23 = 0,176$  $r33 = 0.530$  $r43 = 0,353$  $r53 = 0,630$  $|X4| = 5,56$  $r14 = 0,539$  $r24 = 0.539$  $r34 = 0,539$  $r44 = 0,359$  $r54 = 0,359$  $|X5| = 5,70$  $r15 = 0.447$  $r25 = 0,447$  $r35 = 0,447$  $r45 = 0,447$  $r55 = 0,447$  $r = 0,385 \quad 0,639 \quad 0,530 \quad 0,539 \quad 0,447$ 0,385 0,213 0,176 0,539 0,447 0,578 0,426 0,530 0,539 0,447 0,578 0,426 0,353 0,359 0,447

0,019 0,426 0,630 0,359 0,447

Membuat matriks keputusan yang ternormalisasi terbobot Matriks keputusan ternormalisasi terbobot didapatkan dari perkalian matriks r dengan bobot preferensi (35%; 30%; 20%; 10%; 5%) didapat:

Dengan i=1,2,...m; dan j=1,2,...n; Dimana: Yij = Elemen matriks ternormalisasi [i][j] Wi = Bobot dari kriteria [i]  $y = 0,134 \quad 0,191 \quad 0,106 \quad 0,080 \quad 0,022$ 0,134 0,063 0,035 0,080 0,022 0,202 0,127 0,106 0,080 0,022 0,202 0,127 0,070 0,053 0,022 0,006 0,127 0,126 0,053 0,022

Menentukan matriks solusi ideal positif dan matriks solusi ideal negatif

Dimana:

Menentukan nilai solusi ideal positif (nilai tertinggi)

 $y1+=$  Max (0,134; 0,134; 0,202; 0,202; 0,006) = 0,202 Max  $(0,191\ 0,063; 0,127; 0,127; 0,127) = 0,191$ Max (0,106; 0,035; 0,106; 0,070; 0,126) = 0,126 Max  $(0,080; 0,080; 0,080; 0,053; 0,053) = 0,080$ Max  $(0,022; 0,022; 0,022; 0,022; 0,022) = 0,022$ 

 $A+=$  (0,202; 0,191; 0,126; 0,080; 0,022)

Menentukan nilai solusi ideal negatif (nilai terendah)

 $y1 =$  Min  $(0.134 \div 0.134 \div 0.202 \div 0.202 \div 0.006) = 0.006$ Min  $(0,191\ 0,063; 0,127; 0,127; 0,127) = 0,063$ Min (0,106; 0,035; 0,106; 0,070; 0,126) = 0,035 Min  $(0,080; 0,080; 0,080; 0,053; 0,053) = 0,053$ Min (0,022; 0,022; 0,022; 0,022; 0,022) = 0,022

 $A = (0,006; 0,063; 0,035; 0,053; 0,022)$ 

4. Menentukan jarak antara nilai setiap alternatif dengan matriks solusi ideal positif dan negatif

(5) (6)

Dimana:

 $Di+ =$  Jarak alternatif ke-i dengan solusi ideal positif  $vii$  = Elemen matriks ternormalisasi terbobot [i][j]  $yi+=$  Elemen solusi ideal positif [i] Di- = Jarak alternatif ke-i dengan solusi ideal negatif  $yij$  = Elemen matriks ternormalisasi terbobot [i][j] yi- = Elemen solusi ideal negatif [i] Menghitung jarak dengan solusi iedal positif  $D1+=$  $= 0.070$  $D2+=$ 

 $= 0.171$  $D3+=$  $= 0.067$  $D4+ =$  $=$  = 0,089  $D5+=$  $= 0,207$  (2)

(3) (4)

Menghitung jarak dengan solusi ideal negatif  $D1 = 0,196$  $D2 =$  $=$  = 0,130  $D3 =$  = 0,219  $D4 = 0.209$  $D5 =$  $=$  = 0,111

Menentukan nilai preferensi untuk setiap alternatif

(7)

Dimana:

 $Vi = Kedekatan tiap alternatif terhadap solusi ideal$ Di- = Jarak alternatif ke-i dengan solusi ideal negatif  $Di+ =$  Jarak alternatif ke-i dengan solusi ideal positif Nilai Vi yang lebih besar menunjukan bahwa alternatif ke-i lebih dipilih  $V1 = 0.736$  $V2 = 0.431$  $V3 = 0,765$  $V4 = 0.706$  $V5 = 0,360$ Hasil dari perangkingan di atas, dapat dilihat pada tabel 12

## Tabel.12. Nilai vi

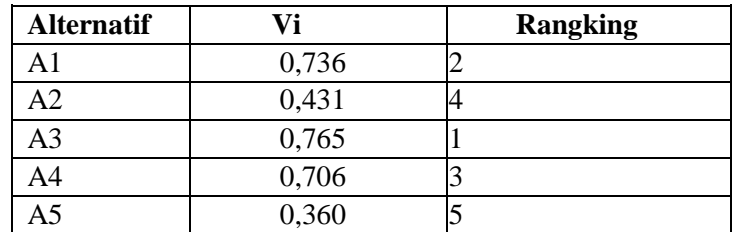

Maka nilai indeks atau yang menjadi rangking 1 adalah Muhammad Faisal Pradana atau disingkat dengan alternatif A3, dengan perolehan hasil 0.765

#### Tampilan *Form* Menu Utama

*Form* menu utama merupakan tampilan yang berisi menu-menu pada aplikasi. Pada tampilan ini, terlihat bahwa menu yang diakses adalah Master, (yang didalamnya terdapat menu data alternatif, data kriteria, data subkriteria, data penilaian dan data pengguna) Proses SPK, Laporan, *Logout*. Tampilan *form* menu utama dapat dilihat pada gambar 2. berikut ini:

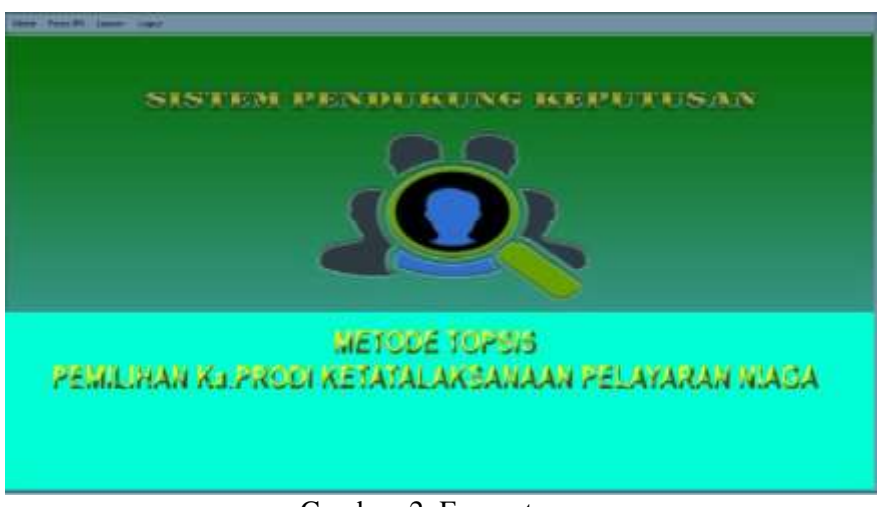

Gambar. 2. Form utama

# Tampilan *Form* Data Kriteria

*Form* Data Kriteria merupakan tampilan untuk menginput data kriteria yang terdapat pada Akademi Maritim Belawan. Pada tampilan ini, operator dapat melakukan penambahan, pengubahan, penghapusan dan pembatalan data alternatif. Pada saat menambah data kriteria, kode kriteria akan otomatis melanjutkan kode terakhir. Operator juga dapat melakukan pencarian berdasarkan kode kriteria ataupun nama kriteria. Tampilan *form* data kriteria dapat dilihat pada gambar 3. berikut ini :

| Koola Keletera           | Form Statu Hilbert Very Allen Downe                            |                                                      | <b>Show</b>           |
|--------------------------|----------------------------------------------------------------|------------------------------------------------------|-----------------------|
| Privation Westerston     |                                                                |                                                      | <b>Thirden</b>        |
| Jerem Kriterine          |                                                                |                                                      | <b>EHK</b>            |
| <b>Histoge Nationale</b> |                                                                |                                                      | <b>Bill and party</b> |
|                          |                                                                |                                                      | PRODUCE               |
|                          |                                                                | $-100$<br><b>Contract Contract Contract Contract</b> |                       |
|                          |                                                                | <b>Jenis Krastia</b>                                 | <b>Bobot Kriteria</b> |
| Kode Kritena             | Nama Kriteria                                                  |                                                      |                       |
|                          | <b>Letter Street</b>                                           | <b>Bettraft</b>                                      |                       |
|                          | <b>Company President Product</b><br><b>Johnston Fillmonths</b> | <b>Demotio</b>                                       |                       |

Gambar.3. Form kriteria

# Tampilan *Form* Data Penilaian

*Form* Data Penilaian adalah tampilan untuk menambahkan data penilaian yang terdapat pada Akademi Maritim Belawan. Pada tampilan ini, operator dapat melakukan penambahan, pengubahan, penghapusan dan pembatalan data penilaian. Pada saat menambah data penilaian, kode penilaian akan otomatis melanjutkan kode terakhir. Operator juga dapat melakukan pencarian berdasarkan kode alternatif ataupun kode kriteria. Tampilan *form* data penilaian dapat dilihat pada gambar 4. berikut ini :

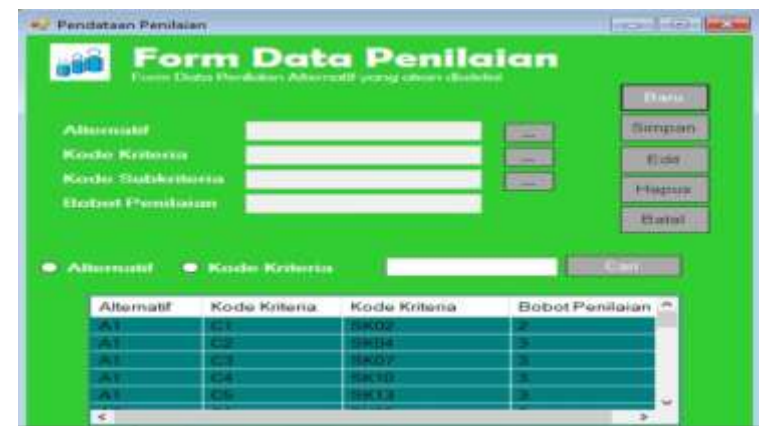

Gambar.3. Form penilaian

# Tampilan *Form* Proses SPK

*Form* proses spk merupakan tempat proses perhitungan untuk menentukan data maka operator dapat mengklik tombol (button) reset data, maka data akan terhapus. Tampilan *form* Proses SPKdapat dilihat pada gambar.4 berikut ini:

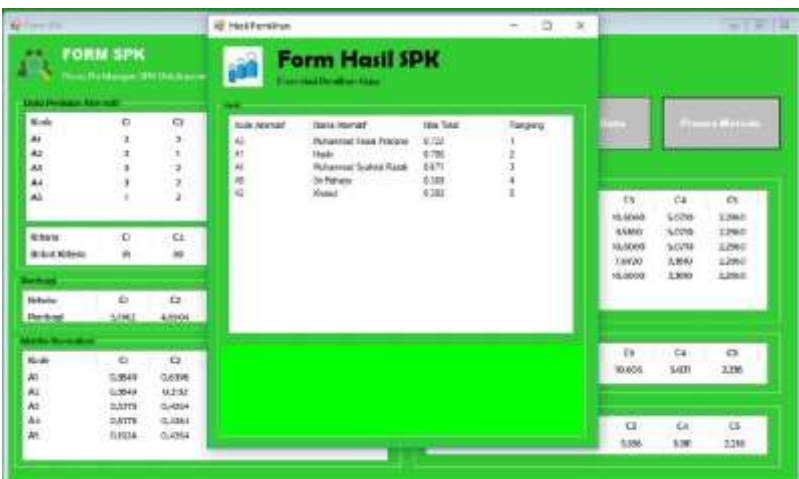

Gambar.4. Form proses dan hasil

# 4. KESIMPULAN

Kesimpulan yang penulis ambil dari pembahasan di atas adalah sebagai berikut :

- 1. Sistem pendukung keputusan ini dirancang untuk dapat membantu pihak kampus dalam pemilihan Ka.Prodi di Akademi Maritim Belawan sehingga dapat memudahkan pihak sekolah dalam pengambilan keputusan.
- 2. Dalam sistem pendukung keputusan ini metode yang digunakan untuk penyelesaian masalah yaitu metode *TOPSIS* dan menghasilkan suatu perankingan calon Ka.Prodi dari hasil perhitungan metode *TOPSIS* sehingga dapat menghindari kesalahan dalam pemilihan Ka.Prodi yang tidak sesuai kriteria.
- 3. Sistem pendukung keputusan ini dirancang dengan menyajikan informasi pemilihan Ka.Prodi KPN secara optimal dan dapat diakses dengan mudah dan cepat oleh para pegawai di Akademi Maritim Belawan.

## 5.SARAN

Dari kesimpulan yang ada, maka dapat dikemukakan saran-saran yang akan sangat membatu untuk pengembangan sistem ini selanjutnya:

1. Sistem pendukung keputusan pemilihan Ka.Prodi KPN dengan metode *TOPSIS* ini diharapkan selanjutnya untuk dikembangkan menjadi aplikasi yang berbasis web.

2. Sistem pendukung keputusan yang dirancang hanya sebatas pemilihan Ka.Prodi KPN dengan menggunakan metode *TOPSIS* , diharapkan selanjutnya untuk dikembangkan menjadi sistem pendukung keputusan yang dapat digunakan sebagai pemilihan Ka.Prodi yang lainnya dengan menggunakan metode yang sama ataupun dengan metode yang berbeda.

Sistem ini masih perlu perbaikan dan tambahan fitur sehingga penulis mengharapkan bantuan pembaca yang ingin menambahkan fitur kedalam nya.

#### Ucapan Terima Kasih

ucapan terima kasih kepada Universitas Potensi Utama yang telah memfasilitasi untuk penyelenggaraan paper simantap 2021.

#### DAFTAR PUSTAKA

- [1]. Nababan, D., & Rahim, R. (2018). "Sistem Pendukung Keputusan Reward Bonus Karyawan Dengan Metode Topsis." Journal Information System Development (ISD), 3(1).
- [2]. Khoiri, M. S., Tanti, L., & Safrizal, S. (2018). "Sistem Pendukung Keputusan Penerimaan Staff Pengajar Pada Yayasan Islamic Center Medan Dengan Penerapan Metode Profile Matching." Konferensi Nasional Sistem Informasi (KNSI) 2018.
- [3]. Tristianto, C. (2018, July). "Penggunaan metode waterfall untuk pengembangan sistem monitoring dan evaluasi pembangunan pedesaan." In ESIT (Vol. 12, No. 1, pp. 8-22).
- [4]. Sasmito, G. W. (2017). "Penerapan Metode Waterfall Pada Desain Sistem Informasi Geografis Industri Kabupaten Tegal." Jurnal Informatika: Jurnal Pengembangan IT, 2(1), 6-12.
- [5]. Tanti, L., Thanri, Y. Y., Adhar, D., & Fahrozi, W. (2019, November). "Decision Support System Selection of Aviation Student Departments with TOPSIS method." In 2019 7th International Conference on Cyber and IT Service Management (CITSM) (Vol. 7, pp. 1-6). IEEE.
- [6]. Susilo, A. A. T. (2018). "Penerapan Metode Profile Matching Pada Sistem Pendukung Keputusan Pemilihan Ketua Program Studi (STUDI Kasus: Program Studi Teknik Informatika STMIK Musi Rawas)." JUITA: Jurnal Informatika, 5(2), 87-93.
- [7]. Yuliawati, I., & Idris, M. (2018). "Sistem Pendukung Keputusan Pemilihan Ketua Program Studi Menggunakan Metode Weighted Product (Studi Kasus: STIT Mulatazam Lampung Barat)." vol, 1, 13-17.
- [8]. Sunoto, I., Ismawan, F., & Nulhakim, A. L. (2017). "Sistem Pendukung Keputusan Seleksi Ketua Osis Dengan Metode AHP SMK PGRI 23 Jakarta." Jurnal Sisfotek Global, 7(2).
- [9]. Sari, S. W., & Purba, B. (2019, February). "Sistem Pendukung Keputusan Pemilihan Ketua Danru Terbaik Menggunakan Metode ARAS." In *Seminar Nasional Teknologi Komputer & Sains (SAINTEKS)* (Vol. 1, No. 1).
- [10]. Astuti, Y., & Safrudin, A. (2016). "Metode Fuzzy AHP untuk Pemilihan Ketua OSIS pada SMA N 1 Jogonalan Klaten." *Creative Information Technology Journal*, *4*(1), 56-71.
- [11]. Nofriansyah, D., & Defit, S. (2017). "*Multi Criteria Decision Making (MCDM) pada Sistem Pendukung Keputusan*." Deepublish.
- [12]. Ginting, R. (2014). "Sistem Pendukung Keputusan." *Medan: Graha Ilmu*. Khoiri, M. S.,
- [13]. Tanti, L., & Safrizal, S. (2018). "Sistem Pendukung Keputusan Penerimaan Staff Pengajar Pada Yayasan Islamic Center Medan Dengan Penerapan Metode Profile Matching." *Konferensi Nasional Sistem Informasi (KNSI) 2018*.
- [14]. Tyoso, J. S. P., Muslihudin, M., dkk, (2016). "*Sistem Pendukung Keputusan Menurut Para Ahli."* Jakarta
- [15]. Firdaus, I. H., Abdillah, G., Renaldi, F., & Jl, U. J. A. Y. (2016). "Sistem Pendukung Keputusan Penentuan Karyawan Terbaik Menggunakan Metode Ahp Dan Topsis." *Semin. Nas. Teknol. Inf. dan Komun*, *2016*, 2089-9815.
- [16]. Iswandy, E. (2015). "Sistem Penunjang Keputusan Untuk Menentukan Penerimaan Dana Santunan Sosial Anak Nagari Dan Penyalurannya Bagi Mahasiswa Dan Pelajar Kurang Mampu Di Kenagarian Barung–Barung Balantai Timur." *Jurnal Teknoif ITP*, *3*(2), 70-79.
- [17]. Rosa, Shalahuddin, Hisbanarto, (2015). "Pengertian Database Menurut Para Ahli." Repository bsi.
- [18]. Ruli, wulansari., F., (2017). "*Pengertian Visual Basic Menurut Para Ahli Dan Komponen Visual Basic*." Repository bsi.
- [19]. Mardiana et al., Rosa., dkk, (2016). "*Pengertian SQL Server Menurut Para Ahli*." Repository bsi.
- [20]. Hendini, A. (2016). "Pemodelan UML sistem informasi monitoring penjualan dan stok barang (studi kasus: distro zhezha pontianak)." *Jurnal Khatulistiwa Informatika*, *4*(2).
- [21]. Hardiansyah, A. D., & Dewi, C. N. P. (2020). "Perancangan Basis Data Sistem Informasi Perwira Tugas Belajar (SIPATUBEL) Pada Kementerian Pertahanan." *Senamika*, *1*(2), 222-233.
- [22]. PWA, A. A. R., Maulana, M. H., Andini, C. D., & Nadziroh, F. (2018). "Sistem Peminjaman Ruangan Online (SPRO) dengan Metode UML (Unfield Modeling Language)." *Jurnal Teknologi dan Terapan Bisnis*, *1*(1), 1-8.
- [23]. Putra, D. W. T., & Andriani, R. (2019). "Unified Modelling Language (UML) dalam Perancangan Sistem Informasi Permohonan Pembayaran Restitusi SPPD." *Jurnal TeknoIf*, *7*(1), 32-39.
- [24]. Nugroho, I., Listiyono, H., & Anwar, S. N. (2017, August). "Perancangan Unified Modelling Languageaplikasi Sarana Prasarana Pendukung Pariwisata Kota Semarang." In *Seminar Nasional Multi Disiplin Ilmu Unisbank 2017*. Stikubank University.